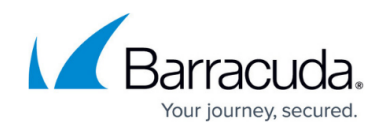

## **How to Configure RIP Router Setup**

## <https://campus.barracuda.com/doc/48203141/>

 After enabling and configuring RIP, set up your RIP router. This article provides instructions on configuring global settings and network definitions that are used by RIP to advertise routes.

This tab only has to be configured when RIP has been activated in the Operational Setup tab through setting the **Run RIP Router** parameter to yes. Specification of global RIP settings such as version, timers and authentication, and definition of interfaces on which the RIP process is to run, is done in this place.

## **Configure RIP Router Setup**

- 1. Go to **CONFIGURATION > Configuration Tree > Box > Virtual Servers >** *your virtual server* **> Assigned Services > OSPF-RIP-BGP-Service > OSPF/RIP/BGP Settings**.
- 2. Click **Lock**.
- 3. In the left menu, select **RIP Router Setup**. In this section, the parameters can be specified as follows:

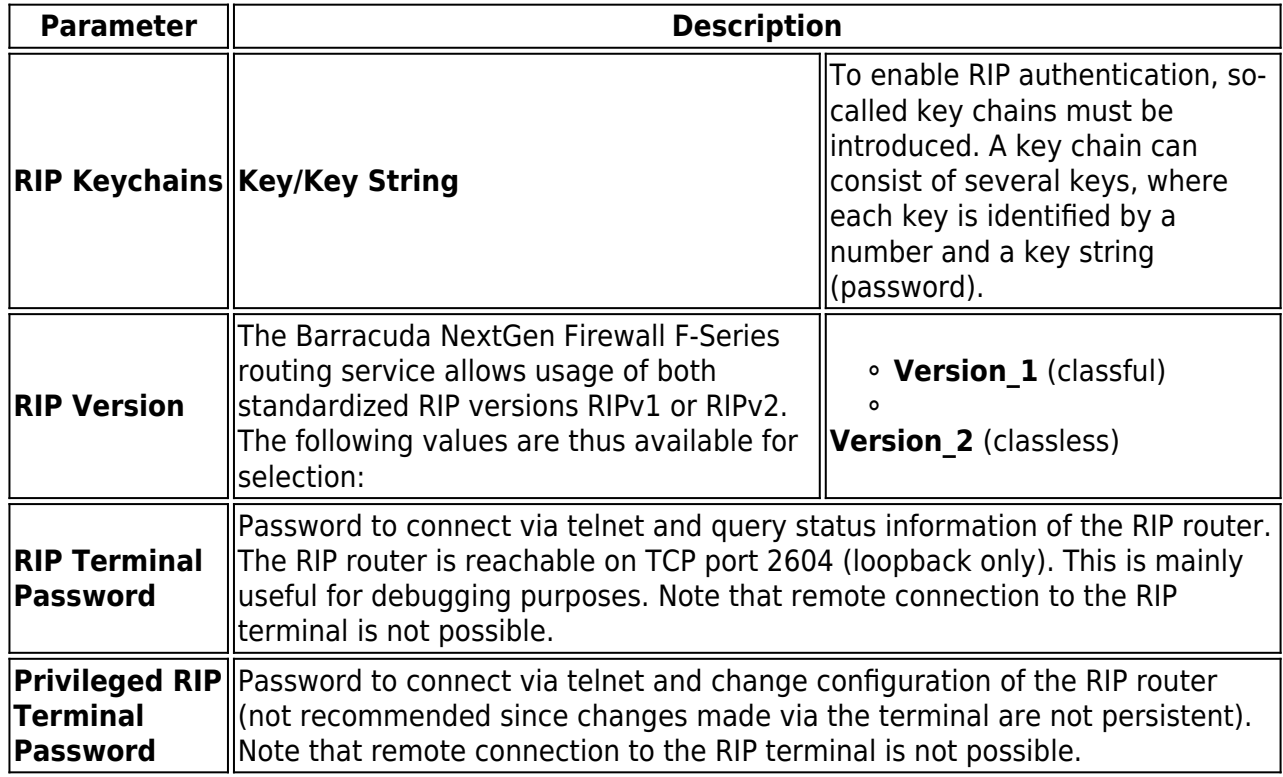

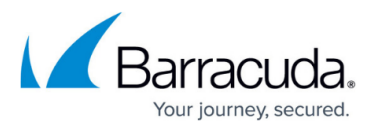

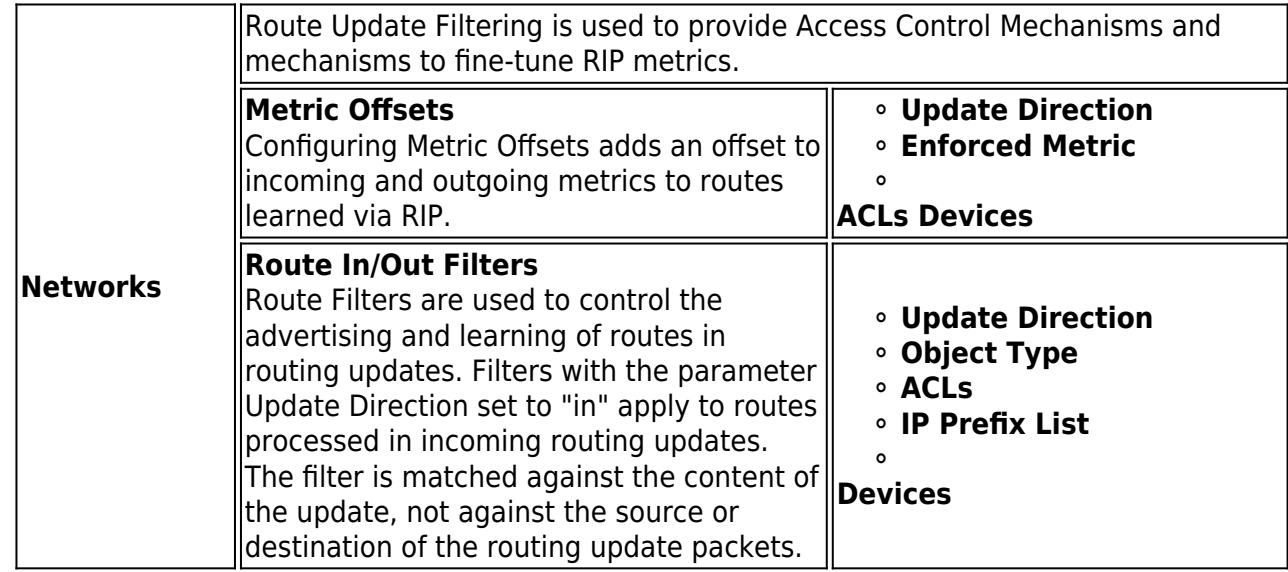

4. In the **RIP Preferences** section, accessible from the **Configuration** menu, the settings can be specified as follows:

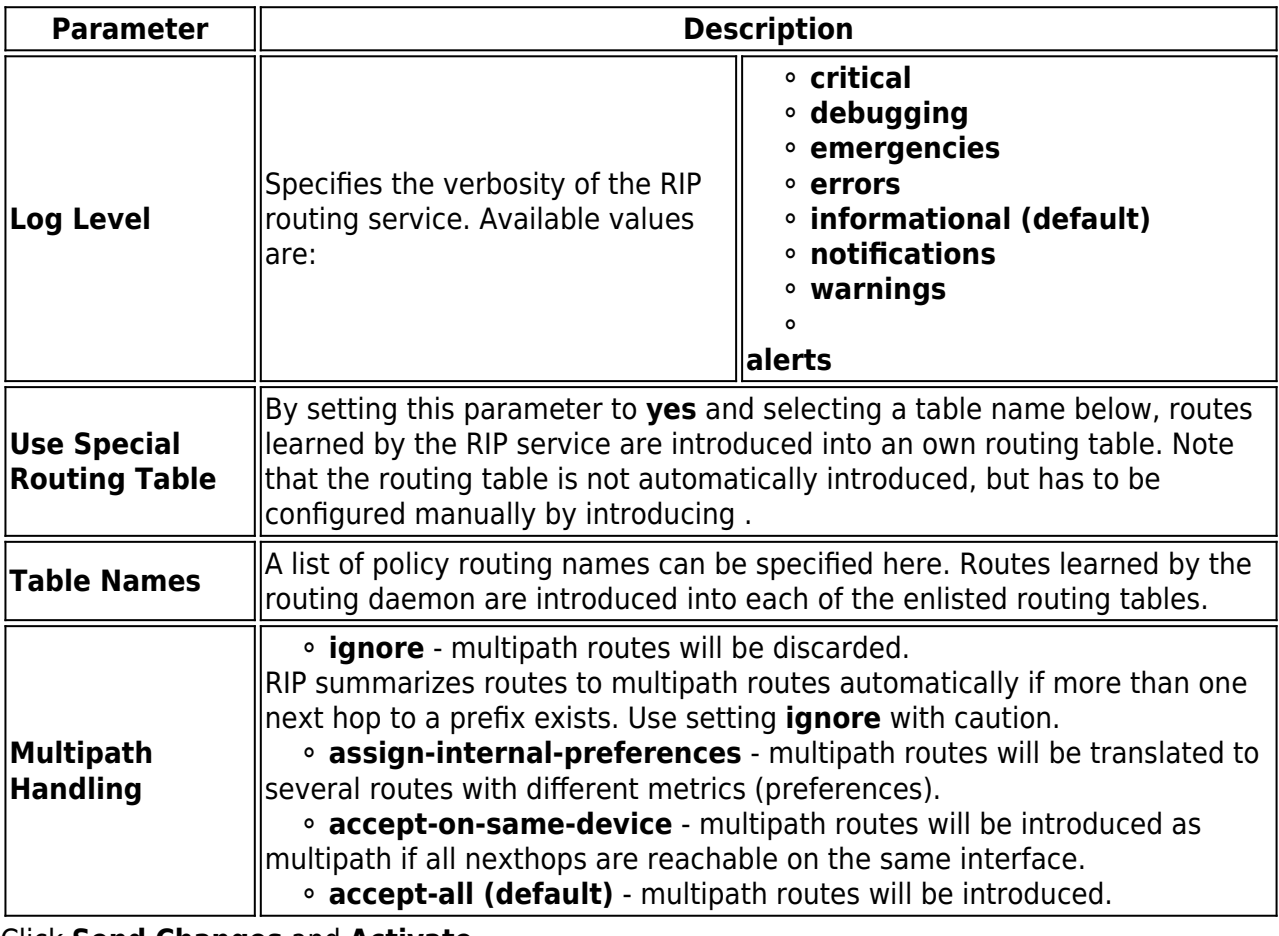

5. Click **Send Changes** and **Activate**.

## Barracuda CloudGen Firewall

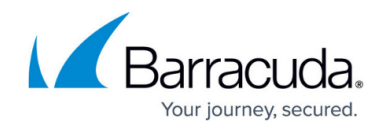

© Barracuda Networks Inc., 2019 The information contained within this document is confidential and proprietary to Barracuda Networks Inc. No portion of this document may be copied, distributed, publicized or used for other than internal documentary purposes without the written consent of an official representative of Barracuda Networks Inc. All specifications are subject to change without notice. Barracuda Networks Inc. assumes no responsibility for any inaccuracies in this document. Barracuda Networks Inc. reserves the right to change, modify, transfer, or otherwise revise this publication without notice.